# **Модем «ТИТАН-РМ-1»**

# Руководство по эксплуатации

**5.181.15 РЭ**

### СОДЕРЖАНИЕ

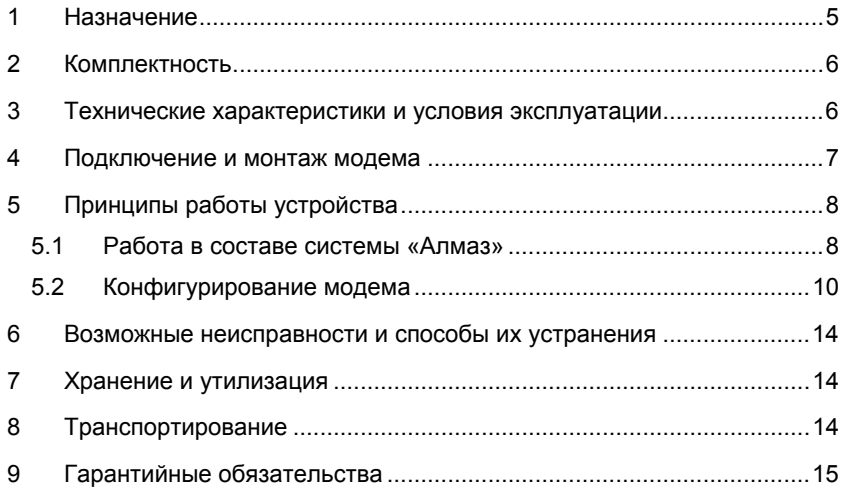

Условные обозначения, применяемые в документе:

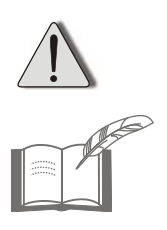

ВНИМАНИЕ!

#### ВЗЯТЬ НА ЗАМЕТКУ

Система «Алмаз» сертифицирована МВД России для использования в органах внутренних дел Российской Федерации и имеет сертификат соответствия № МВД RU.0001.H00468 от 04.06.2009 г.

*Телефоны службы технической поддержки:* 

*(495)-210-12-15* 

## <span id="page-4-0"></span>**1 Назначение**

**Модем «ТИТАН-РМ-1»** (далее по тексту – модем) (см. рисунок 1) предназначен для преобразования информации при обмене сообщениями между терминальным устройством «ТИТАН-10» (ТУС) и диспетчерским центром (ДЦ) спутниковой навигационно-мониторинговой системы «Алмаз» (далее – система «Алмаз»)

Обмен сообщениями между ТУС и ДЦ осуществляется при помощи радиостанций **«Motorola»** модификаций **«GM-340»** или **«GM-360»**.

Модем включается в линию между ДЦ (или ТУС) и радиостанцией и в процессе обмена сообщениями преобразует сигналы данных ТУС или компьютера ДЦ из двоичного кода в двухчастотный радиосигнал при передаче данных и, наоборот, из двухчастотного сигнала в цифровой двоичный код при приеме данных терминальным устройством или компьютером ДЦ.

Настоящее руководство распространяется на модификации модема «ТИТАН-РМ-1» 5.181.15 и 5.181.16 (далее по тексту – модем).

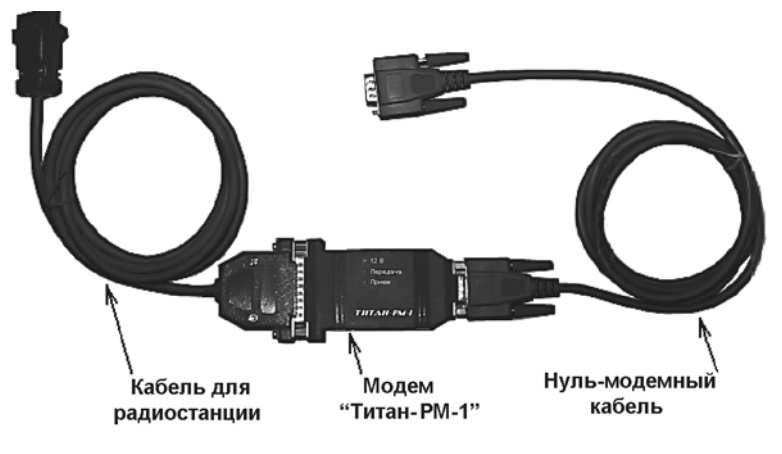

**Рисунок 1 – Внешний вид модема**

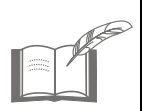

*Нуль-модемный кабель поставляется с модемом только в случае использования устройства с компьютером ДЦ.(модификация 5.181.16). При использовании модема с ТУС.(модификация 5.181.15) подключение его к терминалу осуществляется при помощи кабеля из комплекта поставки терминала.*

# <span id="page-5-0"></span>**2 Комплектность**

### **Таблица 1**

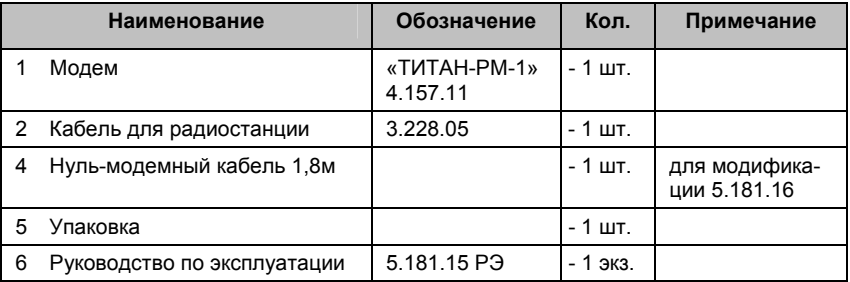

### **3 Технические характеристики и условия эксплуатации**

#### **Таблица 2**

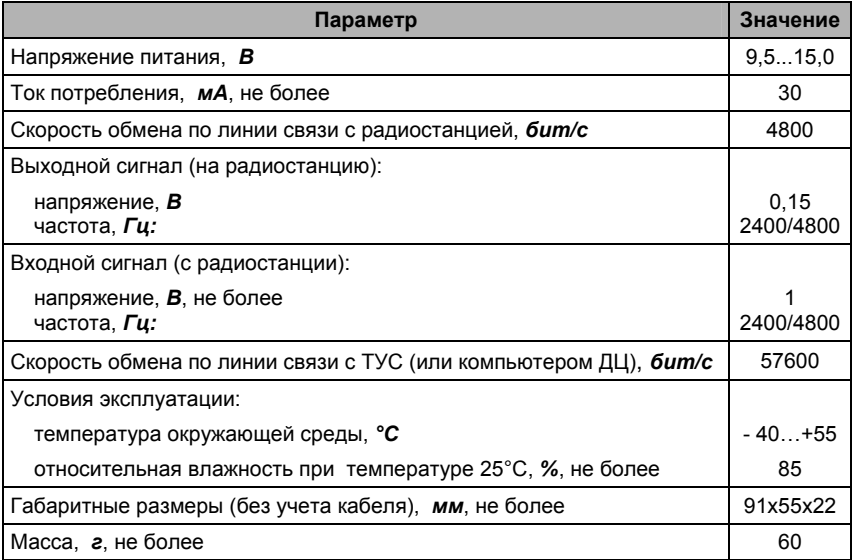

### <span id="page-6-0"></span>**4 Подключение и монтаж модема**

Подключение модема производится в линию между ТУС (или ДЦ) и радиостанцией прилагающимися кабелями (см. рисунок 3). Для этого модем имеет два разъема (см. рисунок 2):

DB-25 для подключения кабеля радиостанции;

DB-9 для подключения нуль-модемного кабеля, соединяющего модем с ТУС или компьютером ДЦ.

Для питания модема не требуется отдельного источника, так как его питание происходит по кабелю от радиостанции, на разъеме которой есть выход вторичного стабилизированного источника постоянного напряжения 12 В/0,06 А.

При подключении модема необходимо его заземлять в точках, показанных на рисунке 2. Провода заземления крепятся под винты разъемов кабелей и подключаются к «массе» автомобиля (при подключении к мобильному ТУС) либо к штатной точке заземления оборудования (при подключении к ДЦ или стационарному ТУС).

Крепление модема может осуществляться либо при помощи ленты- «липучки» (входит в комплект поставки модема), либо (при подключении к мобильному ТУС) к жгуту электропроводки штатного электрооборудования автомобиля при помощи нейлоновых стяжек необходимого размера (стяжки в комплект поставки не входят).

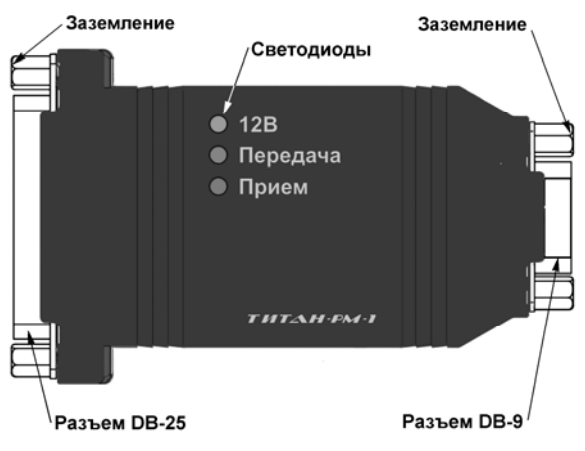

**Рисунок 2 – Светодиодная индикация модема**

### **5 Принципы работы устройства**

В процессе работы модем выполняет следующие функции:

а) осуществляет преобразование информации, поступающей с терминала или ДЦ на радиостанцию, из двоичного кода (передаваемого по протоколу RS-232) в двухчастотный сигнал;

б) осуществляет обратное преобразование при передаче информации с радиостанции на терминал или ДЦ из двухчастотного сигнала в двоичный код;

в) управляет режимами приема – передачи радиостанции.

В исходном состоянии модем анализирует сигнал радиостанции, при приеме сообщения модем заносит его в буфер и передает в ТУС или ДЦ, не прерывая анализ сигнала с радиостанции.

При получении сообщения от ТУС или ДЦ модем заносит его в буфер, включает радиостанцию на передачу и посылает сообщение.

По завершении передачи модем переходит в исходное состояние.

Модем имеет три светодиода (см. рисунок 2), предназначенные для индикации питания устройства и информационного обмена с радиостанцией и ТУС (ДЦ):

а) светодиод «12V» сигнализирует о наличии питания (в рабочем состоянии светится зеленым цветом);

б) светодиод «Передача» сигнализирует о передаче данных на радиостанцию (светится красным цветом в момент передачи данных);

в) светодиод «Прием» сигнализирует о приеме данных с ТУС или компьютера ДЦ (светится красным цветом в момент приема данных).

На задней стенке модема расположена наклейка, на которой указаны предприятие-изготовитель, наименование устройства, а также приведены штрихкод модема и его серийный номер.

#### **5.1 Работа в составе системы «Алмаз»**

Диспетчерские центры системы «Алмаз» образуют сетевую структуру с единым управляющим центром и использованием технологий связи по каналам Ethernet, XDSL, ISDN и сетевого протокола TCP/IP.

В свою очередь, каждый ДЦ имеет в подчинении мобильные либо стационарные ТУС, взаимодействие с которыми происходит по радиоканалу, с использованием приемопередающих радиостанций «Motorola» модификаций «GM-340» или «GM-360» (см. рисунок 3).

Для идентификации устройств в системе модемам всех ТУС и диспетчерского центра присваиваются уникальные адреса (идентификационные номера) из диапазона 0 – 254.

Модем диспетчерского центра имеет адрес, равный 0, модемам ТУС назначаются адреса от 1 до 254 (то есть каждый ДЦ может иметь в подчинении до 254 ТУС).

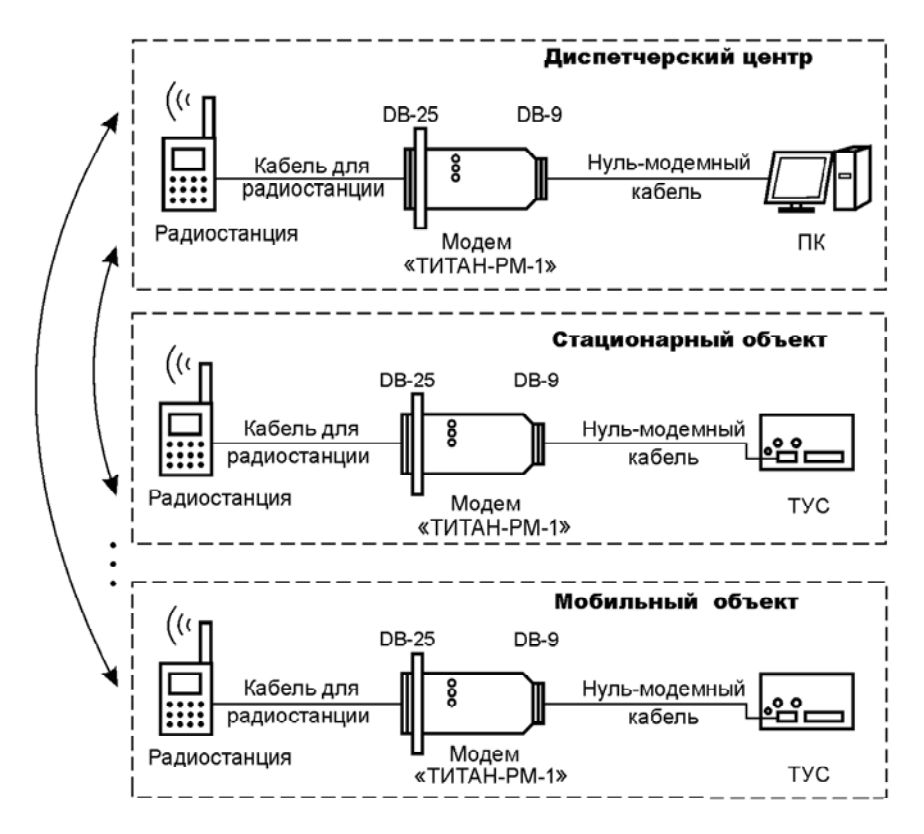

**Рисунок 3 – Подключение модемов и взаимодействие устройств в сети**

Для того, чтобы исключить случаи дублирования адресов модемов (при попадании мобильного объекта одного ДЦ в зону действия другого), необходимо для ДЦ, территориально расположенных рядом друг с другом назначать адреса ТУС из разных поддиапазонов (например, один ДЦ имеет ТУС с адресами модемов 1-100, другой – ТУС с адресам 101-200, третий – ТУС с адресами 201-254).

Если такой способ неприменим (например, количество ТУС каждого ДЦ занимает весь диапазон адресов), исключение дублирования адресов достигается при помощи организационно-распорядительных мероприятий.

Кроме того, в модем необходимо занести первичные настройки (сконфигурировать).

#### **5.2 Конфигурирование модема**

<span id="page-9-0"></span>5.2.1 В общем случае при конфигурировании в модем необходимо:

а) назначить адрес модема (параметр Addres),

б) установить разрешение/запрет работы радиостанции на разных голосовых каналах (параметр VCCE),

в) установить значения временных параметров импульсов аварийной установки («сброса») радиостанции на «голосовой» канал (параметры MRP и MRL).

Конфигурирование модема осуществляется при помощи какой-либо терминальной программы. Рекомендуется применять для этой цели программу Terminal, окно которой показано на рисунке 4.

Основное окно программы содержит следующие поля:

- а) поле выбора СОМ-порта и настройки его параметров (**1**);
- б) поле ввода информации (**2**);
- в) поле отображения вводимой в устройство информации (**3**);
- г) поле отображения полученной от устройства информации (**4**);

и другие поля, которые не используются при обмене информацией с модемами ТУС и ДЦ.

Для конфигурирования модем необходимо подключить кабелем к радиостанции и нуль-модемным кабелем – к компьютеру.

Затем, после открытия программы Terminal, необходимо выбрать СОМ-порт, к которому подключен модем, и настроить параметры данного СОМ-порта в полях (1), как показано на рисунке 4:

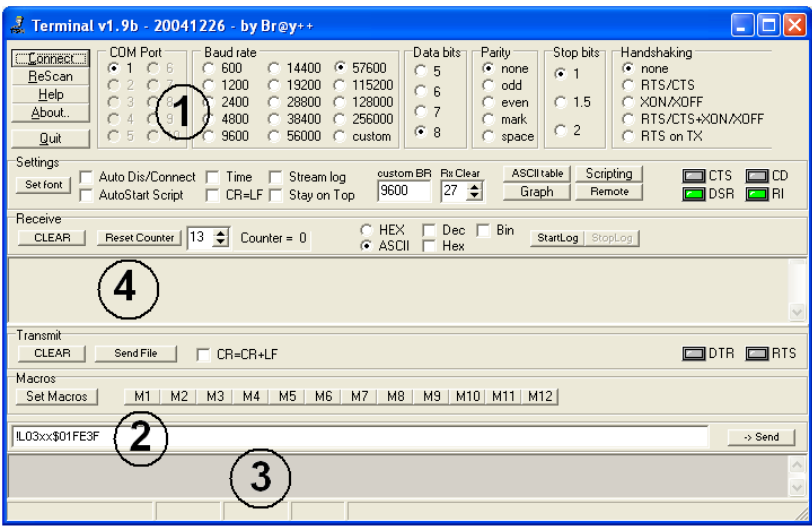

**Рисунок 4 – Основное окно программы Terminal** 

- a) baud rate =  $57600$ :
- $6)$  data bits = 8;
- $B)$  parity = none;
- $r)$  stop bits = 1;
- д) handshaking = none.

При использовании других терминальных программ свойства соответствующего СОМ-порта настраиваются на закладке Параметры порта окна Свойства: Последовательный порт (СОМ ), находящегося по адресу: Мой компьютер => Управление => Диспетчер устройств => Порты СОМ и LPT => Последовательный порт (COM) следующим образом:

- а) скорость (бит/с) = 57600:
- б) биты данных = 8;
- 
- в) четность = Hem;<br>г) стоповые биты = 1;
- д) управление потоком = Нет.

После настройки параметров СОМ-порта необходимо нажать экранную кнопку **Connect** и подать напряжение питания на модем, включив радиостанцию.

Наличие питания модема подтверждается свечением светодиода «12V» модема.

После этого в поле (4) вывода сообщений модем выведет информацию, в которой будет указан статус устройства, выходные данные микропрограммы (версия и дата), адрес устройства (в шестнадцатеричном формате), например:

#### DC.  $V.4.36$ Oct 21 2010 12:10:38 Speed=01

В данном сообщении запись DC указывает на то, что данный модем является модемом ДЦ.

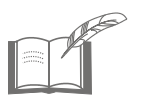

Выпускаемые предприятием-изготовителем модемы имеют предустановленный адрес, равный 0.

Значение параметра Speed безразлично для модема, независимо от него скорость обмена с радиостанцией равна 4800 бит/с.

5.2.2 Установка параметров в модеме производится вводом в окне терминала на поле (2) команд.

Формат вводимых команд

![имя]04xx\$[параметр1]\$[параметр2][контрольная сумма]

Всего возможно три имени команд:

L - команда записи адреса модема,

V - команда разрешения/запрета работы радиостанции на разных голосовых каналах.

W - команда записи временных параметров импульсов аварийной установки («сброса») радиостанции на «голосовой» канал.

Особенностью этих команд является необходимость расчета контрольной суммы для каждого значения вводимого параметра (ов).

Расчет значения контрольной суммы производится по определенному алгоритму. Для упрощения пользователю задачи определения командной строки существует специальная программа «Строковый конфигуратор» из комплекта программного обеспечения ДЦ «Алмаз» (файл str-conf.exe).

Для расчета необходимо:

а) запустить программу str-conf.exe из любого места на компьютеpe.

б) заполнить поля:

имя команды - проставить букву L, V или W,

параметр1, параметр2 - проставить значения параметров (см.  $\pi$ . 5.2.3 – 5.2.5),

в) нажать экранную кнопку «Сформировать».

Программа рассчитает полное значение командной строки, которое будет необходимо скопировать в поле (2) окна терминала через буфер обмена компьютера.

 $5.2.3$ Команда L записи адреса модема

параметр 1 - всегда имеет значение 0.

параметр 2 - значение адреса модема (параметр Addres), принимает значение в диапазоне от 0 до 254 (в программе str-conf.exe значение вводится в десятичном формате).

Примечание - Значение параметр 2 = 0 соответствует адресу модема для ДЦ.

 $5.2.4$ Команда V разрешения/запрета работы радиостанции на разных голосовых каналах

параметр 1 - параметр VCCE, принимает одно из двух значений:

0 (Off) - означает запрет работы радиостанции на разных голосовых каналах.

1 (On) - означает разрешение работы радиостанции на разных голосовых каналах;

параметр 2 - всегда имеет значение 0.

5.2.5 Команда W записи временных параметров импульсов аварийной установки («сброса») радиостанции на «голосовой» канал

параметр 1 - параметр MRP, значение периода (в секундах) импульса «сброса», принимает значение от 0 до 255 (в программе str**conf.exe** значение вводится в десятичном формате).

параметр 2 - параметр MRL, значение длительности (в сотых долях секунды) импульса «сброса», принимает значение от 0 до 255 (в программе str-conf.exe значение вводится в десятичном формате).

Примечание - Значение 0 любого из двух параметров означает отсутствие импульса.

5.2.6 При успешной установке нового параметра(ов) модем ответит строкой символов, где первыми несколькими символами будут  $!Y04xx - - -$ 

Если записи параметра(ов) не произошло, модем ответит строкой, где будет присутствовать аналогичная последовательность символов со знаком N вместо Y: IN04xx - - - -.

5.2.7 Для проверки правильности параметров, назначенных модему, необходимо снять и вновь подать питание на модем при включенной программе Terminal. При этом модем выведет информационное сообщение со вновь установленными параметрами. Например,

**TFRMINAL** 

 $v$  4 36

### Oct 21 2010 12:10:38 Address=01 VCCE=Off  $MRP=00$ .  $MRL=00$ Speed=01

Интервал между выключением и включением питания модема должен быть не менее 10 секунд.

### <span id="page-13-0"></span>**6 Возможные неисправности и способы их устранения**

#### **Таблица 3 – Возможные неисправности и способы их устранения**

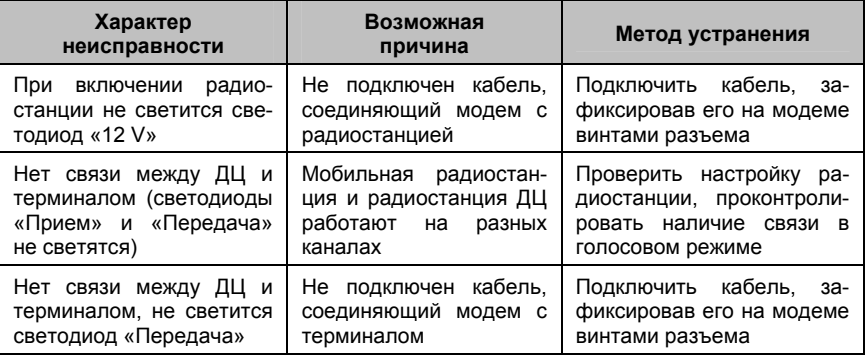

# **7 Хранение и утилизация**

Модемы, упакованные в транспортную тару, должны храниться в закрытых помещениях в диапазоне температур от минус 40°С до 55°С при отсутствии паров кислот, щелочей, агрессивных газов и других вредных примесей, вызывающих коррозию

Модем не представляет опасности для жизни и здоровья людей.

Утилизацию модема производить в регионе по месту эксплуатации изделия в соответствии с ГОСТ 30167-95 и региональными нормативными документами.

### **8 Транспортирование**

8.1 Модем, упакованный в транспортную тару, может транспортироваться любыми видами транспорта на любые расстояния в диапазоне температур от минус 40°С до 55 °С.

8.2 На небольшие расстояния допускается транспортировать модем в потребительской упаковке при условии защиты от ударов и попадания влаги.

8.3 При транспортировании на открытых платформах тара с упакованными модемами должна быть надежно закреплена и накрыта водонепроницаемым материалом.

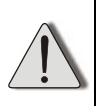

После транспортирования при отрицательных или повышенных температурах непосредственно перед вводом в эксплуатацию изделие должно быть выдержано не менее 2 часов в нормальных климатических условиях.

## <span id="page-14-0"></span>**9 Гарантийные обязательства**

Предприятие-изготовитель гарантирует работоспособность устройства в течение 1 года со дня продажи при соблюдении условий подключения и эксплуатации, при отсутствии повреждений корпуса, других элементов устройства и соединительных проводов.

Изделие

изготовлено и принято в соответствии с действующей конструкторской документацией и признано годным для эксплуатации.

Подпись

### Для заметок

5.181.15 РЭ Редакция 1

CCA 1C: 18980